**Microsoft System Center Operations Manager 和** Microsoft System Center Essentials 適用之 Dell PowerVault MD Storage Array Management Pack Suite 5.0 版

安裝指南

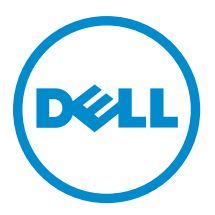

# 註、警示與警告

■ 註: 「註」表示可以幫助您更有效地使用電腦的重要資訊。

警示: 「警示」表示有可能會損壞硬體或導致資料遺失,並告訴您如何避免發生此類問題。

警告: 「警告」表示有可能會導致財產損失、人身傷害甚至死亡。

#### **©** 2013 Dell Inc. 版權所有,翻印必究。

本文所用的商標:Dell™、Dell 徽標、Dell Boomi™、Dell Precision™、OptiPlex™、Latitude™、PowerEdge™、PowerVault™、 PowerConnect™、OpenManage™、EqualLogic™、Compellent™、KACE™、FlexAddress™、Force10™、Venue™ 與 Vostro™ 為 Dell Inc. 的 商標。Intel®、Pentium®、Xeon®、Core® 與 Celeron® 為 Intel Corporation 在美國及其他國家/地區的註冊商標。AMD® 為 Advanced Micro Devices, Inc. 的註冊商標;AMD Opteron™、AMD Phenom™ 與 AMD Sempron™ 為 Advanced Micro Devices, Inc. 的 商標。Microsoft®、Windows®、Windows Server®、Internet Explorer®、MS-DOS®、Windows Vista® 與 Active Directory® 為 Microsoft Corporation 在美國及/或其他國家/地區的商標或註冊商標。Red Hat® 與 Red Hat® Enterprise Linux® 為 Red Hat, Inc. 在 美國及/或其他國家/地區的註冊商標。Novell® 與 SUSE® 為 Novell Inc. 在美國及其他國家/地區的註冊商標。Oracle®為 Oracle Corporation 及/或其關係企業的註冊商標。Citrix®、Xen®、XenServer® 與 XenMotion® 為 Citrix Systems, Inc. 在美國及/或其他國 家/地區的註冊商標或商標。VMware®、vMotion®, vCenter®、vCenter SRM™ 與 vSphere® 為 VMWare, Inc. 在美國或其他國家/地 區的註冊商標或商標。IBM® 為 International Business Machines Corporation 的註冊商標。

2013 - 11

Rev. A01

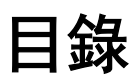

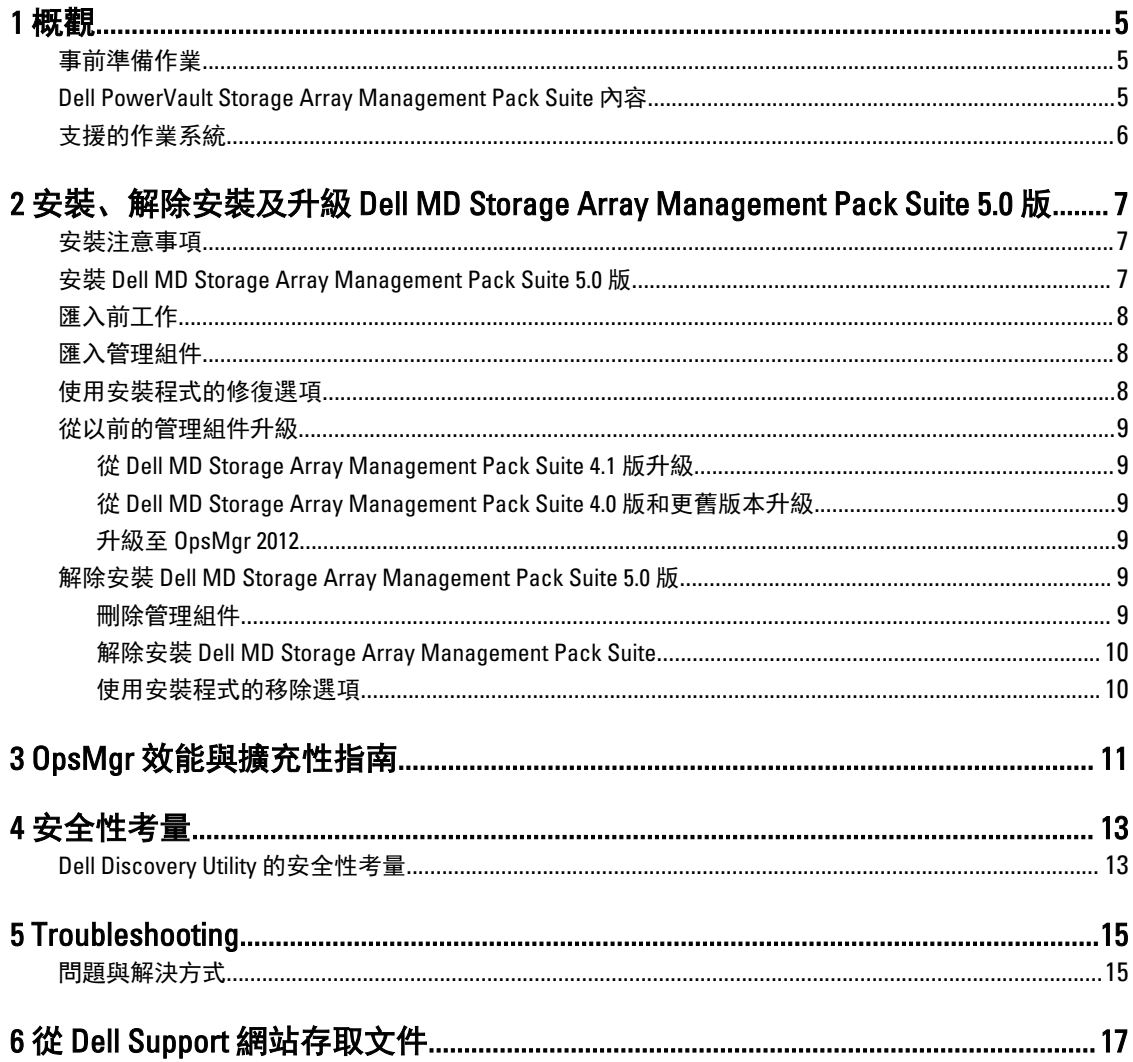

<span id="page-4-0"></span>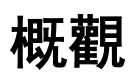

本指南說明安裝與解除安裝含 Microsoft System Center 2012 R2 Operations Manager、Microsoft System Center 2012 SP1 Operations Manager、Microsoft System Center 2012 Operations Manager、Microsoft System Center Operations Manager 2007 R2 和 Microsoft System Center Essentials (SCE) 2010 之 Dell Modular Disk (MD) Storage Array Management Pack Suite 5.0 版的軟體事前準備作業與需求。

Dell MD Storage Array Management Pack Suite 5.0 版整合 System Center 2012 R2 Operations Manager、System Center 2012 SP1 Operations Manager、System Center 2012 Operations Manager、System Center Operations Manager 2007 R2 或 System Center Essentials 2010 環境, 能讓您管理、監視及確保 Dell 裝置的可用性。

警示: 若您對於 Microsoft Windows 作業系統、System Center 2012 R2 Operations Manager、System Center 2012 SP1 Operations Manager、System Center 2012 Operations Manager、System Center Operations Manager 2007 R2 和 System Center Essentials 2010 有相當程度了解並熟悉使用方式,再執行本文件程序, 以免造成 資料損毀和/或資料遺失。

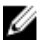

**注:** 除非另有指定, 否則本說明文件中的 OpsMgr 一詞指的是 System Center 2012 R2 Operations Manager、 System Center 2012 SP1 Operations Manager、System Center 2012 Operations Manager、System Center Operations Manager 2007 R2 和 System Center Essentials 2010。

Management Pack Suite 安裝程式、安裝指南和讀我檔案封裝於自行解壓縮執行檔

Dell MD StorageArray Management Pack Suite v5.0 A00.exe。您可以從 dell.com/support 下載執行檔。閱讀 Management Pack Suite 的讀我檔案,除了已知問題相關資訊,還包含關於軟體和管理伺服器需求的最新資訊。 讀我檔案也有發佈至 Systems Management 說明文件頁面, 網址是 dell.com/support/manuals。

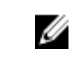

註: 本說明文件包含安裝 Dell Modular Disk (MD) Storage Array Management Pack Suite 5.0 版所需事前準備作 業和支援軟體的相關資訊。如果您在 Dell Modular Disk (MD) Storage Array Management Pack Suite 5.0 版發 行日期過後很長一段時間才要安裝,請上 dell.com/support/manuals 查看本說明文件是否有更新版本。

## 事前準備作業

若要在管理伺服器安裝 Dell MD Storage Array Management Pack Suite 5.0 版,確定您擁有下列項目:

- System Center 2012 R2 Operations Manager、System Center 2012 SP1 Operations Manager、System Center 2012 Operations Manager、System Center Operations Manager 2007 R2 或 System Center Essentials 2010。
- 系統的管理員存取權限,才能執行 Dell Discovery 公用程式、Dell PowerVault Modular Disk Storage Manager IP 清單擷取公用程式,以及讀取與修改 IP 組態檔案。
- 最少5GB 的磁碟空間, OpsMgr 才能執行 Dell MD Storage Array Management Pack。
- Microsoft .NET 3.5 版,才能執行安裝程式及當成管理組件套件一部分安裝的公用程式。
- (可選) Modular Disk Storage Manager (MDSM),才能診斷及解決 Dell PowerVault MD Storage Array 的復原故障 警示。

### Dell PowerVault Storage Array Management Pack Suite 內容

Dell PowerVault MD Storage Array Management Pack Suite 5.0 版封裝於自解壓縮執行檔 Dell\_MD\_StorageArray\_Management\_Pack\_Suite\_v5.0\_A00.exe,其中包含下列內容:

1

- <span id="page-5-0"></span>• Dell.Connections.HardwareLibrary.mp - Base Folder Utility 4.0
- Dell.Storage.MDStorageArray.mp 這個管理組件可探索及監視 Dell PowerVault MD Storage Arrays,僅提供陣 列所有元件的庫存及 MD Storage Array 的健全狀況計算。

註: Dell.Storage.MDStorageArray.mp 是可擴充版的管理組件。 U

• Dell.Storage.MDStorageArray.DetailedMonitoringOn.mp — 這個管理組件支援 Dell PowerVault MD Storage Array 所有元件的健全狀況計算。

註: Dell.Storage.MDStorageArray.DetailedMonitoringOn.mp 是詳細版的管理組件。 Ø

- Dell MDStorageArray ExtractMDListFromMDSM.vbs Dell PowerVault Modular Disk Storage Manager IP 清單擷 取公用程式 (Dell PowerVault Modular Disk Storage Manager 所設定的 MD Storage Array IP 位址清單)。
- Dell\_MDStorageArray\_ip\_sample.cfg 提供 IP 清單檔案 (dell\_MDStorageArray\_ip.cfg) 提供之 IP 位址必須使用 的參考格式。
- DellDiscoveryUtility.exe 這個公用程式可探索 Dell PowerVault MD Storage Arrays, 並且用探索到的 MD 儲存 陣列 IP 位址建立 IP 清單檔案 (dell\_MDStorageArray\_ip.cfg)。
- DellDiscoveryUtility.exe.config Dell Discovery 公用程式的組態檔案。
- DellDiscoveryUtility.chm Dell Discovery 公用程式的線上說明檔。
- DellMPv50\_MDStorageArray\_IG.pdf 安裝 Dell PowerVault MD Storage Array Management Pack Suite 的指南。
- DellMPv50\_MDStorageArrayMP\_Readme.txt Dell PowerVault MD Storage Array Management Pack Suite 的讀 我檔案。

註: 您可以從 dell.com/support 取得這個自我解壓縮執行檔。 M

### 支援的作業系統

- System Center 2012 R2 Operations Manager,請參閱 technet.microsoft.com/en-us/library/hh205990.aspx。
- System Center 2012 SP1 Operations Manager, 請參閱 technet.microsoft.com/en-us/library/ji628210.aspx。
- System Center 2012 Operations Manager, 請參閱 technet.microsoft.com/en-us/library/jj656649.aspx。
- System Center Operations Manager 2007 R2,請參閱 technet.microsoft.com/en-us/library/bb309428.aspx。
- System Center Essentials 2010, 請參閱 technet.microsoft.com/en-us/library/bb422876.aspx。

2

# <span id="page-6-0"></span>安裝、解除安裝及升級 Dell MD Storage Array Management Pack Suite 5.0 版

### 安裝注意事項

- 安裝 Dell PowerVault MD Storage Array Management Pack Suite、匯入管理組件及探索 Dell PowerVault MD 儲 存陣列是個別程序。
- Dell PowerVault MD Storage Management Pack Suite 不會刪除任何除錯記錄檔。
- Dell PowerVault MD Storage Arrays 只能使用 Dell Discover Utility 探索。
- Dell PowerVault MD Storage Array Management Pack Suite 必須安裝於監控 Dell PowerVault MD Storage Arrays 之管理群組中的管理伺服器。
- Dell PowerVault MD Storage Array 監控組態建議 如果在各管理伺服器複製 IP 清單檔案,許多 Dell PowerVault MD Storage Arrays 的例項可能填入檢視中。由於每個額外的例項在裝置上都有負載,因此建議 您不要複製 IP 清單檔案。
- Dell ABB 工具組必須安裝於監控 Dell PowerVault MD Storage Arrays 的管理伺服器。如果 Dell ABB 工具組並 未安裝於管理伺服器會產生警示。Dell MD Storage Array Management Pack Suite 安裝於管理伺服器時,警示 便會清除。若要檢視警示,請參[閱故障排除](#page-14-0)。

### 安裝 Dell MD Storage Array Management Pack Suite 5.0 版

若要安裝 Dell MD Storage Array Management Pack Suite 5.0 版,執行下列步驟:

- 1. 從 dell.com/support 下載 Dell\_MD\_StorageArray\_Management\_Pack\_Suite\_v5.0\_A00.exe 檔案。
- 2. 執行 .exe 檔案, 解壓縮自我解壓縮 zip 檔案的內容。
- 3. 從解壓縮位置啟動 Dell\_MD\_Storage\_Management\_Pack\_Suite\_x86\_x64 檔案。 Dell MD Storage Array Management Pack Suite 的歡迎畫面隨即顯示。
- 4. 按一下 Next (下一步)。 隨即顯示授權合約畫面。
- 5. 若要繼續安裝,請在詳讀授權條款後接受條款,並按一下 Next (下一步)。
- 6. 按一下 Change (變更) (如有需要) 以變更預設安裝資料夾,並按一下 Next (下一步)。 Ready to Install the Program (已完成安裝程式的準備工作) 畫面隨即顯示。
- 7. 按一下 Install (安裝)。

Installing Dell MD Storage Array Management Pack Suite (安裝 Dell MD Storage Array Management Pack Suite) 進度畫面隨即顯示。

8. 按一下 InstallShield Wizard Completed (安裝精靈已完成) 畫面上的 Finish (完成)。

## <span id="page-7-0"></span>匯入前工作

將 Dell MD Storage Array 管理組件匯入 OpsMgr 前:

- 1. 安裝管理組件套件。
- 2. 在您要管理 Dell PowerVault MD Storage Array 裝置的管理伺服器上執行下列其中一個動作:

— 從安裝 Dell MD Storage Array Management Pack Suite 的 ABB 工具組資料夾位置, 啟動 Dell Discovery 公 用程式 (DellDiscoveryUtility.exe)。若要在網路探索 Dell PowerVault MD Storage Arrays, 以及用儲存陣列的 IP 位址更新 IP 清單檔案 (Dell MDStorageArray ip.cfg)。按照精靈所述輸入步驟完成探索程序,產生 IP 清單檔 案。

或

— 用網路中儲存陣列的 IP 位址更新 Dell\_MDStorageArray\_ip.cfg 檔案。務必以分號分隔單行的格式更新 IP 位址 (IPv4 格式或 IPv6 格式)。舉例來說 — 10.94.1.1;10.94.1.2;10.94.1.3;10.94.1.4;10.94.1.5 或 2001:db8:85a3::8a2e: 370:7334;2001:db8:85a3::8a2e:370:7335。

或

— 使用 Dell PowerVault Modular Disk Storage Manager IP 清單擷取公用程式,獲得 Dell PowerVault Modular Disk Storage Manager 中所設定 MD Storage Array IP 位址的清單。如需更多資訊,請參閱 Microsoft System Center Operations Manager And System Center Essentials 適用之 Dell MD Storage Array Management Pack Suite 5.0 版使用者指南的「從 Dell PowerVault Modular Disk Storage Manager 擷取 MD Storage Array IP 位址」, 網 址是 dell.com/support/manuals。

3. 匯入管理組件。如需更多資訊,請參閱匯入管理組件。

### 匯入管理組件

若要匯入 Dell PowerVault MD 儲存陣列管理組件:

- 1. 啟動 OpsMgr 主控台。
- 2. 按一下 Administration (管理)。
- 3. 展開 Administration (管理) 樹狀圖, 用滑鼠右鍵按一下 Management Packs (管理組件), 然後按一下 Import Management Packs (匯入管理組件)。
- 4. 按一下 Add (新增), 然後選取 Add from disk (從磁碟新增)。
- 5. 輸入或瀏覽至管理組件位置。
- 6. 選取 Dell.Storage.MDStorageArray.mp 監控 Dell PowerVault MD Storage Arrays, 然後按一下 Open (開啟)。 Import Management Packs (匯入管理組件) 畫面隨即顯示,並且在 Import List (匯入清單) 中顯示選定的管理 組件。
- 7. 按一下 Install (安裝), 匯入管理組件。

### 使用安裝程式的修復選項

安裝程式的修復選項會修復安裝錯誤。您可以用這個選項重新安裝管理組件、遺失的檔案,並且修正登錄項 目。若要修復 Dell MD Storage Array Management Pack Suite 的安裝:

- 1. 從解壓縮位置執行 Dell\_MD\_StorageArray\_Management\_Pack\_Suite\_x86\_x64 檔案, 啟動安裝程式。 Welcome (歡迎) 畫面隨即顯示。
- 2. 按一下 Next (下一步)。 安裝程式會顯示三個選項。

<span id="page-8-0"></span>3. 選取 Repair (修復) 並按一下 Next (下一步)。

即顯示 Ready to Repair the Program (程式修復就緒) 畫面。

**Z** 註: Dell MD Storage Array Management Pack Suite 5.0 版不支援安裝程式的**修改**選項。

- 4. 按一下 Install (安裝)。 進度畫面會顯示安裝進度。安裝完成後, InstallShield Wizard Completed (InstallShield 精靈完成) 視窗隨即顯 示。
- 5. 按一下 Finish (完成)。

### 從以前的管理組件升級

### 從 Dell MD Storage Array Management Pack Suite 4.1 版升級

匯入 5.0 版管理組件即可從 Dell MD Storage Array Management Pack Suite 4.1 升級。若要匯入 Dell MD Storage Array Management Pack Suite 5.0, 遵[循匯入管理組件](#page-7-0)所提供的步驟。

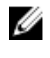

註: 升級至 5.0 後,更新警示標題和說明時,幾乎沒有複製現有警示。先關閉現有警示再升級,避免複製 現有警示。

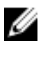

■ 註: 升級至 5.0 版前, 先將現有 IP 清單檔案複製至安裝 Dell MD Storage Array Management Pack suite 5.0 版 的位置。

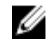

註: 從 4.1 版升級至 5.0 版時,升級前處於嚴重或警告狀態的元件,在升級後的第一個監控週期會顯示正常 狀態。裝置會根據 OpsMgr 行為顯示連續監控週期的正確健全狀況狀態。

### 從 Dell MD Storage Array Management Pack Suite 4.0 版和更舊版本升級

您無法將 Dell MD Storage Array Management Pack Suite 4.0 版和更舊版本升級為 5.0 版。

### 升級至 OpsMgr 2012

從 OpsMgr 2007 R2 升級至 OpsMgr 2012 時,您必須匯入 Dell PowerVault MD Storage Array Management Pack 5.0 版。如需從 OpsMgr 2007 R2 升級至 OpsMgr 2012 的相關資訊,請參閱 technet.microsoft.com/en-us/library/ hh476934.aspx。

### 解除安裝 Dell MD Storage Array Management Pack Suite 5.0 版

若要解除安裝 Dell MD Storage Array Management Pack Suite 5.0 版:

- 1. 從 OpsMgr 刪除管理組件。如需更多資訊,請參閱刪除管理組件。
- 2. 解除安裝 [Dell MD Storage](#page-9-0) Array Management Pack Suite。如需更多資訊,請參閱解除安裝 Dell MD Storage [Management Pack Suite](#page-9-0)。

### 刪除管理組件

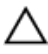

#### 警示: 刪除任何管理組件均可能影響一些使用者角色範圍。

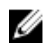

註: 刪除 Dell PowerVault MD Storage Array Management Pack 時, 務必先刪除管理組件再刪除 Dell Base Hardware Library, 因為管理組件和 Dell Base Hardware Library 有相依性。

<span id="page-9-0"></span>刪除管理組件:

- 1. 啟動 OpsMgr 主控台。
- 2. 按一下 Administration (管理)。
- 3. 從 Management Packs 窗格選取 Dell MD Storage Array Management Pack (可擴充) 和 Dell MD Storage Array Detailed Monitoring Utility (如果您已經匯入詳細版管理組件)。
- 4. 在選取的管理組件上按一下滑鼠右鍵,然後按一下刪除。 刪除管理組件後,建議重啟 OpsMgr 主控台。

#### 解除安裝 Dell MD Storage Array Management Pack Suite

若要解除安裝 Dell MD Storage Array Management Pack Suite:

- 1. 按一下 Start (開始) → Control Panel (控制台) → Uninstall a program (解除安裝程式)。
- 2. 以滑鼠右鍵按一下 Dell MD Storage Array Management Pack Suite, 然後按一下 Uninstall (解除安裝)。
- 3. 按照螢幕上的指示完成解除安裝程序。 或者連按兩下安裝程式、選取**移除**,然後按照畫面上的指示操作。如需更多資訊,請參閱使用安裝程式的 移除選項。

### 使用安裝程式的移除選項

若要使用安裝程式移除 Dell MD Storage Array Management Pack Suite 5.0 版:

1. 從擷取 Dell MD StorageArray Management Pack Suite v5.0 A00.exe 檔案內容的資料夾執行 Dell\_MD\_StorageArray\_Management\_Pack\_Suite\_x86\_x64。

Welcome (歡迎) 畫面隨即顯示。

- 2. 按一下 Next (下一步)。 安裝程式會顯示三個選項。
- 3. 選擇移除選項並按下一步。 Remove the Program (移除程式) 畫面隨即顯示。
- 4. 在 Remove the Program (移除程式) 畫面按一下 Remove (移除)。

# <span id="page-10-0"></span>OpsMgr 效能與擴充性指南

請參閱 technet.microsoft.com/hi-in/library/bb735402(en-us).aspx 的 Mapping Requirements to a Design for System Center Operations Manager (SCOM) 2007 (System Center Operations Manager (SCOM) 2007 適用設計的對應需求)。

請參閱 technet.microsoft.com/en-US/library/hh473583.aspx 的 Planning the System Center 2012 - Operations Manager Deployment (規劃 System Center 2012 - Operations Manager 部署)。

請參閱 microsoft.com/en-us/download/details.aspx?id=6909 的 Operations Manager 2007 Performance and Scalability Whitepaper (Operations Manager 2007 效能和擴充性白皮書)。

為了獲得最佳的效能,請在不同管理伺服器上部署裝置特定的 Dell Management Pack。

**丝 註: Dell PowerVault MD Storage Array Management Pack 會在管理伺服器定期執行監控腳本, 判斷儲存陣列** 及其元件的健康狀況。監視多個 Dell PowerVault MD Storage Arrays 時,監控腳本數目會增加,導致管理 伺服器 CPU 使用率高。如果刪除 MD Storage Arrays Detailed Monitoring Overrides 公用程式,CPU 使用率便 會降低。在 IP 清單檔案擁有相異的 IP 位址,將 MD Storage Arrays 分散於管理伺服器,也會降低管理伺 服器的 CPU 使用率。

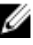

 $\mathbb{Z}$  註: 監控許多 MD Storage Arrays 時, 請使用可擴充版的管理組件, 監控若干 MD 儲存陣列時, 請使用詳細 監控版的管理組件。

**么 註:** 若要增進效能, 請確保 OpsMgr Database 中的 Autogrow (自動成長) 選項已啟用。

# <span id="page-12-0"></span>安全性考量

不同作業的存取權限是由 OpsMgr 內部處理, 使用 OpsMgr 主控台 Administration → Security (管理安全性) 功能 下的 User Roles (使用者角色) 選項便可設定。角色設定檔會決定您可以在 OpsMgr 主控台執行的動作。

有關安全性考量的詳細資訊,請參閱 Microsoft System Center R2 Operations Manager、Microsoft System Center 2012 SP1 Operations Manager、Microsoft System Center 2012 Operations Manager、Microsoft System Center Operations Manager 2007 R2 或 Microsoft Systems Center Essentials 2010 線上說明, 網址是 technet.microsoft.com。

## Dell Discovery Utility 的安全性考量

在任何系統上首次執行 Dell Discovery 公用程式來探索 Dell MD Storage Arrays 時, 若系統未連接網際網路, 啟 動該公用程式會延遲 40–45 秒。

發生這個問題是因為有 Authenticode 簽署之 .NET Framework 2.0 受管組件的載入時間比平常久。有 Authenticode 簽署之 .NET Framework 2.0 受管組件載入時一律會驗證簽署。

若要避免在沒有網際網路存取的系統上啟動公用程式時發生延遲:

- 1. 從安裝 MD Storage Array Management Pack Suite 5.0 版的位置開啟 DellDiscoveryUtility.exe.config 檔案。
- 2. 將 <generatePublisherEvidence enabled="True"/> 的值設定為「False」。 如需更多資訊,請參閱 http://support.microsoft.com/kb/936707。

# <span id="page-14-0"></span>Troubleshooting

## 問題與解決方式

下列表格列出已知問題、原因及問題的解決方式。

#### 表 1. 問題與解決方式

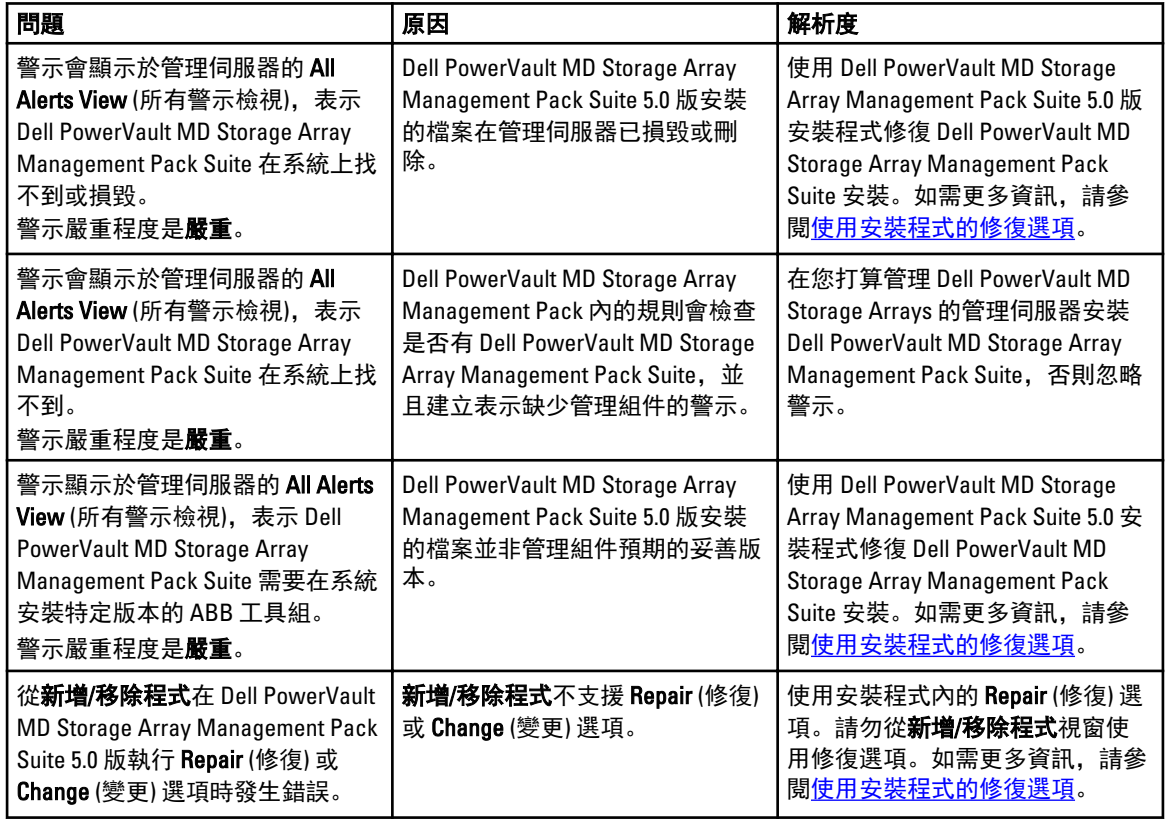

# <span id="page-16-0"></span>從 Dell Support 網站存取文件

若要從 Dell Support 網站存取文件:

- 1. 請前往 dell.com/support/manuals。
- 2. 在 Tell us about your Dell system (向我們介紹您的 Dell 系統) 部份的 No (否) 下方選擇 Choose from a list of all Dell products (從所有 Dell 產品清單選擇), 然後按一下 Continue (繼續)。
- 3. 在 Select your product type (選取產品類型) 部份, 按一下 Software, Monitors, Electronics & Peripherals (軟 體、監視器、電子裝置與周邊裝置)。
- 4. 在 Choose your Dell Software, Monitors, Electronics & Peripherals (選擇 Dell 軟體、監視器、電子裝置與周邊 裝置) 部份按一下 Software (軟體)。
- 5. 在 Choose your Dell Software (選擇 Dell 軟體) 部份, 從下方按一下所需連結:
	- 用戶端系統管理
	- 企業系統管理
	- 遠端企業系統管理
	- 服務性工具
- 6. 若要瀏覽文件,按一下所需的產品版本。
- **② 註: 您也可以使用下列連結直接存取文件:** 
	- 如需用戶端系統管理文件 dell.com/OMConnectionsClient
	- 如需企業系統管理文件 dell.com/openmanagemanuals
	- 如需遠端企業系統管理文件 Management documents dell.com/esmmanuals
	- 如需服務性工具文件 dell.com/serviceabilitytools

6